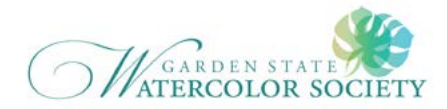

# **Garden State Watercolor Society Painting Challenge on Instagram**

## **#gswspaintingchallenge**

### *How do I create an Instagram account from my phone or tablet?*

- Download the Instagram app from the App Store (iPhone) or Google Play Store (Android).
- Once the app is installed, tap to open it.
- Tap Sign Up With Email or Phone Number (Android) or Create New Account (iPhone), then enter your email address or phone number (which will require a confirmation code) and tap Next. You can also tap Log in with Facebook to sign up using your Facebook account.
- If you register with your email or phone number, create a username and password, fill out your profile info and then tap Next. The username will be how you are identified in Instagram. (example: JudithHummer\_watercolor)
- If you register with Facebook, you'll be prompted to log into your Facebook account if you're currently logged out.

#### *How do I create an Instagram account from my computer?*

- Click Sign up, enter your email address, create a username and password or click Log in with Facebook to sign up using your Facebook account.
- If you register with an email, click Sign up. If you register with Facebook, you'll be prompted to log into your Facebook account if you're currently logged out.

**NOTE:** If you sign up with email, make sure you enter your email address correctly and choose an email address that only you can access. If you log out and forget your password, you'll need to be able to access your email to get back into your Instagram account.

#### *How do I post a photo on Instagram?*

- Log into your Instagram on your phone or tablet.
- To upload a photo or take a new one, first tap  $+$  at the bottom of the screen:
	- Photos from your phone or tablet will come up.
	- Across the bottom you will see 3 options below; tap on the one you want
		- Library select a photo/video you already have
		- Photo use the camera to take a new photo
		- Video use the camera to take a new video
	- Tap on the photo you want to select to post.
	- Then hit "next" at top of screen to edit the photo
	- When done editing hit "next" again
	- Brings you to page for posting.
	- Add a caption about the image
	- Add the hashtag **#gswspaintingchallenge**
	- Hit " share" to complete post

**NOTE:** You can add up to 30 #hashtags which will add your photos to other # postings. For example you can add to #watercolorpaintings. You can also share it with facebook, twitter, etc. **Note:** You can't upload photos from a desktop computer

### *What is a hashtag?*

A hashtag is a word or phrase preceded by a hash sign (#), used on social media websites and apps, to identify messages or images on a specific topic. Using the **#gswspaintingchallange** hashtag will properly lead you to others that have posted using the same hashtag. You can also use **#gardenstatewatercolorsociety** 

#### *How do I follow a hashtag on Instagram?*

- You can follow hashtags on Instagram to stay connected with interests you care about.
- To follow a hashtag:
	- Tap any hashtag (example: #flower) you see on Instagram.
	- Tap Follow. Once you follow a hashtag, you'll see its photos and videos appear in feed.
	- To unfollow a hashtag, tap the hashtag and then tap Following. You may need to tap Unfollow to confirm

#### *Instagram Icons What do they mean?*

The following are icons you will see in Instagram. I listed them top to bottom, left to right

- Heart shows activity, who you follow, suggested followers
- Text Bubble is to add a comment to a post
- Paper Airplane allows you to write a message and send to a follower
- Three Dots to do more
- House this is home page, shows people you follow
- Banner save to a collection (save feature)
- Search Icon allow you to search for hashtags, people
- Plus sign use this to post a new photo/video
- Person this is you -- your profile
- Camera use to take pictures/videos
- Sun settings
- Person with plus sign discover people to follow

#### *EXTRA HELP*

LIFEWIRE This website gives very helpful step by step description on how to create an instagram account

**https://www.lifewire.com/how-to-use-instagram-3485864 Follow the Garden State Watercolor Society's Instagram account:** type hashtag **#gardenstatewatercolorsociety**